## **VProbes Programming Reference**

For VMware Workstation 6.5

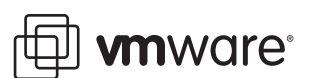

VProbes Programming Reference Revision: 20080815 Item: EN-000072-00

You can find the most up-to-date technical documentation on our Web site at:

[http://www.vmware.com/support/](http://www.vmware.com/support)

The VMware Web site also provides the latest product updates.

If you have comments about this documentation, submit your feedback to:

[docfeedback@vmware.com](mailto:docfeedback@vmware.com)

© 2008 VMware, Inc. All rights reserved. Protected by one or more U.S. Patent Nos. 6,397,242, 6,496,847, 6,704,925, 6,711,672, 6,725,289, 6,735,601, 6,785,886, 6,789,156, 6,795,966, 6,880,022, 6,944,699, 6,961,806, 6,961,941, 7,069,413, 7,082,598, 7,089,377, 7,111,086, 7,111,145, 7,117,481, 7,149,843, 7,155,558, 7,222,221, 7,260,815, 7,260,820, 7,269,683, 7,275,136, 7,277,998, 7,277,999, 7,278,030, 7,281,102, 7,290,253, 7,356,679, 7,409,487, 7,412,492, and 7,412,702; patents pending.

VMware, the VMware "boxes" logo and design, Virtual SMP and VMotion are registered trademarks or trademarks of VMware, Inc. in the United States and/or other jurisdictions. All other marks and names mentioned herein may be trademarks of their respective companies.

**VMware, Inc.**

3401 Hillview Ave. Palo Alto, CA 94304 www.vmware.com

## **Contents**

About This [Book 5](#page-4-0)

**[1](#page-6-0)** About [VProbes 7](#page-6-1) [Introduction](#page-6-2) to VProbes 7 The VP [Script 7](#page-6-3) The Emmett [Language 8](#page-7-0) Getting Started with [VProbes 8](#page-7-1) Enabling [VProbes 8](#page-7-2) Running a VP [Script 8](#page-7-3) [Components](#page-8-0) of a VP Script 9 Kernel [Symbol](#page-8-1) File 9 **[2](#page-10-0)** Syntax and Functions [Reference 11](#page-10-1) [Comments 11](#page-10-2) [Literals 11](#page-10-3) User‐Defined [Variables 12](#page-11-0) Integer [Variables 12](#page-11-1) String [Variables 12](#page-11-2) Aggregate and Bag [Variables 12](#page-11-3) Aggregate [Variables 13](#page-12-0) Bag [Variables 14](#page-13-0) Script Example for [vptop 14](#page-13-1) Built‐in Global [Variables 14](#page-13-2) Variables for Virtual CPU [Registers 15](#page-14-0) Variables for [Hardware](#page-14-1) Data 15 Hardware [Virtualization](#page-14-2) State 15 Intel Virtual Machine Control Data Structure [\(VMCS\) 16](#page-15-0) AMD Virtual Machine Control Block (VMCB) State Save [Area 16](#page-15-1) [Probes 16](#page-15-2) Static [Probes 16](#page-15-3) Dynamic [Probes 17](#page-16-0) Data [Probes 17](#page-16-1) Periodic [Probes 18](#page-17-0) Conditional [Expressions 18](#page-17-1) Do [Expressions 19](#page-18-0) [Functions 19](#page-18-1) User‐Defined [Functions 19](#page-18-2) Built-in [Operators 19](#page-18-3) Built‐In [Functions 20](#page-19-0) [logstr 20](#page-19-1) [logint 21](#page-20-0) [sprintf 21](#page-20-1) [printf 22](#page-21-0) [strcmp 22](#page-21-1) [getguest 22](#page-21-2) [getgueststr 23](#page-22-0) [gueststack 24](#page-23-0)

- [getguestphys 24](#page-23-1) [getsystemtime 24](#page-23-2) Guest-Specific [Functions 25](#page-24-0) [curpid 25](#page-24-1) [curprocname 25](#page-24-2)
- **[3](#page-26-0)** Configuration and Static Probes [Reference 27](#page-26-1) VProbes [Versioning 27](#page-26-2) Configuration [Parameters 27](#page-26-3) Supported Static [Probes 28](#page-27-0) [Limitations 29](#page-28-0)
- **[A](#page-30-0)** Code [Samples 31](#page-30-1) Sample [Implementation](#page-30-2) of curprocname and curpid 31 Script Example for [vptop 32](#page-31-0) Guest Stack During Page Fault [Handling 32](#page-31-1)
- **[B](#page-32-0)** Emmett A High‐Level VProbes [Tool 33](#page-32-1) About the Emmett [Language 33](#page-32-2) Finding the Emmett [Toolkit 33](#page-32-3) Emmett and a VP [Script 33](#page-32-4) Emmett Code [Sample 34](#page-33-0)

## <span id="page-4-0"></span>**About This Book**

This book, the *VProbes Programming Reference,* documents VPprobes and the related VP scripting language, a VMware specific facility for instrumenting virtual machines.

## **Revision History**

This book is revised with each release of the product or when necessary. A revised version can contain minor or major changes. [Table 1](#page-4-1) summarizes the significant changes in each version of this guide.

| <b>CONCLUSTER IN A PROPERTY</b> |                                                                                   |  |
|---------------------------------|-----------------------------------------------------------------------------------|--|
| <b>Revision</b>                 | <b>Description</b>                                                                |  |
| 20071213                        | First draft of this Tech Note for the Workstation 6.5 Friends and Family release. |  |
| 20080620                        | Second draft of this book for delivery with the Workstation 6.5 Beta 2 release.   |  |
| 20080815                        | Added bags to the third draft for delivery with the Workstation 6.5 RC release.   |  |

<span id="page-4-1"></span>**Table 1.** Revision History

VMware® provides many different SDK products targeting different developer communities and platforms. For information about SDK products, go to [http://www.vmware.com/support/pubs/sdk\\_pubs.html](http://www.vmware.com/support/pubs/sdk_pubs.html). This is also the place to find the most up‐to‐date documentation.

## **Intended Audience**

This book is intended for system programmers, application developers, and performance engineers who need to instrument execution details of VMware servers and virtual machines.

## **Document Feedback**

VMware welcomes your suggestions for improving our documentation. Send your comments to:

[docfeedback@vmware.com](mailto:docfeedback@vmware.com)

## **Technical Support and Education Resources**

The following sections describe the technical support resources available to you. You can access the most current versions of other VMware manuals by going to:

<http://www.vmware.com/support/pubs>

#### **Online Support**

You can submit questions or post comments to the Developer Community: SDKs and APIs forum, which is monitored by VMware technical support and product teams. You can access the forum at:

<http://communities.vmware.com/community/developer>

## **Support Offerings**

To find out how VMware support offerings can help meet your business needs, go to:

[http://www.vmware.com/support/services.](http://www.vmware.com/support/services)

## **VMware Education Services**

VMware courses offer extensive hands‐on labs, case study examples, and course materials designed to be used as on-the-job reference tools. For more information about VMware Education Services, go to:

[http://mylearn1.vmware.com/mgrreg/index.cfm.](http://mylearn1.vmware.com/mgrreg/index.cfm)

# <span id="page-6-1"></span><span id="page-6-0"></span>**About VProbes 1**

This chapter includes the following sections:

- ["Introduction](#page-6-2) to VProbes" on page 7
- "Getting Started with [VProbes"](#page-7-1) on page 8
- ["Components](#page-8-0) of a VP Script" on page 9

## <span id="page-6-2"></span>**Introduction to VProbes**

VProbes is a facility for transparently instrumenting a powered‐on guest operating system, its currently running processes, and VMwareʹs virtualization software. VProbes provides, both dynamically and statically, a previously unavailable window through which you can observe and collect data about the behavior of guest operating systems and interactions with the VMware monitor.

#### <span id="page-6-3"></span>**The VP Script**

VProbes is an open‐ended investigatory tool that is directed by scripts written in a limited language called VP. Script syntax is similar to that of Scheme or Lisp, but the language has few other similarities.

VProbes has the following design goals:

- **Safe** VProbes can, among other things, inspect, record, and compute on guest, VMM (virtual machine monitor, VMX (virtual machine executable), and virtual device state, without being able to modify that state. Limitations inherent in the VP language, such as the lack of loop constructs and a limited stack size, ensure that scripts complete in a finite amount of time, thus avoiding denial of service to the guest.
- **Dynamic** No recompilation or downtime is needed for any part of the virtual machine under investigation. The process of working with VProbes consists of writing scripts, dynamically inserting them into and removing them from already-running virtual machines, examining the output, and repeating the process as desired.
- **Static** Predefined probes are available for execution at periodic intervals, or when important events occur in a virtual machine.
- **Operating system independent** To the degree possible, differences between guest operating systems are made transparent. For example, all operating systems give processes names and some type of numeric identifier. VP provides the curprocname and curpid facilities to enable this information to be accessed.
- **Free when disabled** Being intended for use in production systems, when instrumentation is not enabled, VProbes has no cost in either memory space or CPU time.

These goals are similar to those of the Solaris DTrace facility, which was an important influence on VProbes.

**CAUTION** The VProbes language and interfaces are experimental in this release. The API might change in subsequent releases, and backward compatibility is not guaranteed.

### <span id="page-7-0"></span>**The Emmett Language**

Emmett is a C‐like language that allows to you program in high‐level constructs and compile your code into VP scripts. It is open source and available for download from the SourceForge Web site. For more information, see [Appendix B,](#page-32-5) "Emmett – A High-Level VProbes Tool," on page 33.

## <span id="page-7-1"></span>**Getting Started with VProbes**

This section describes how to enable VProbes and run a VP script.

## <span id="page-7-2"></span>**Enabling VProbes**

Enabling VProbes is a two‐step process. First, the system administrator needs to add the following line to the VMware host configuration file to grant individual users access to this facility:

vprobe.allow = TRUE

That file is located:

- On Linux and ESX: /etc/vmware/config
- On Windows: C:\Documents and Settings\All Users\Application Data\VMware\VMware Workstation\config.ini
- On Fusion: /Library/Application Support/VMware Fusion/config

Once VProbes usage is allowed, you need to enable VProbes in each virtual machine of interest by adding the following line to that virtual machine's configuration (.vmx) file.

vprobe.enable = TRUE

### <span id="page-7-3"></span>**Running a VP Script**

Use the vmrun program to execute VProbes scripts from the command line. This program comes with VMware Workstation, VMware Fusion, VMware Server, and the VIX API. [Table 1](#page-7-4)‐1 shows the vmrun commands for running VProbes.

| Command           |                                  |  |
|-------------------|----------------------------------|--|
|                   | <b>Description</b>               |  |
| vprobeLoad        | Load a VP script.                |  |
| vprobeReset       | Disable all running vprobes.     |  |
| vprobeListProbes  | List available probe points.     |  |
| vprobeListGlobals | List global variables.           |  |
| vprobeVersion     | Display current VProbes version. |  |

<span id="page-7-4"></span>**Table 1-1.** VProbes Commands in vmrun

For example, the following command loads the script specified on the command line into an already‐running virtual machine specified by my. vmx, the location of the . vmx file for that virtual machine. This script is invoked once a second and prints the "hello!\n" string. By default, the output from VProbes execution is redirected to a file called vprobe. out in the virtual machine directory.

#### **vmrun vprobeLoad my.vmx '(vprobe VMM1Hz (printf "hello!\n"))'**

The cmd command tool on Windows permits nesting of like‐type quotes only, either single or double quotes but not both, so the above vmrun command produces the error message "unknown ident windows" and fails. You probably want to install Cygwin so you can run VP scripts in a standard bash shell.

As another example, the following command line runs the VP script in the file test. vp:

#### **vmrun vprobeLoad my.vmx "`cat test.vp`"**

The pair of back‐quotes (**`**) interpolate output of the cat command into the quoted command‐line argument. This works in Bourne and C shell compatible environments, including Cygwin.

## <span id="page-8-0"></span>**Components of a VP Script**

Each VP script contains one or more probes. Each probe specifies an event of interest and a snippet of instrumentation code to run when such an event occurs. In other words, execution of a VP script does not proceed linearly but occurs as a series of callbacks to individual probes when their corresponding events occur. You define probes by using the vprobe statement. VP scripts use the file extension . vp.

Consider the hello probe mentioned above:

```
(vprobe VMM1Hz
    (printf "hello!\n"))
```
This script intercepts the VMM1Hz event and invokes the printf function whenever VMM1Hz occurs, which is once a second. To print a complete list of events that can be intercepted (also referred to as probe points) for a virtual machine, use vmrun:

#### **vmrun vprobeListProbes my.vmx**

All VProbes‐intercepted events can be divided into two categories:

- **Static probe points**—The first category contains predefined virtual hardware events such as VMM1Hz or Guest\_IRQ, the delivery of a virtual hardware interrupt to the guest. These events are static probe points and several are listed in ["Supported](#page-27-1) Static Probes" on page 28.
- **Dynamic probe points**—In addition to predefined static points, probes can be run when the guest execution reaches a given address in the guest. Such probes are referred to as dynamic guest probes.

Dynamic probes can be specified using the GUEST: prefix followed by a symbol or an address. The following example script prints "Hi from GUEST:system\_call" every time the function system\_call is executed in a Linux guest. It also prints "reached 0xc0106ae0" if the guest ever reaches the location specified by its hex address.

```
(vprobe GUEST:system_call
  (printf "Hi from %s\n" PROBENAME))
(vprobe GUEST:0xc0106ae0
  (printf "reached 0xc0106ae0\n"))
```
#### <span id="page-8-1"></span>**Kernel Symbol File**

In order for dynamic guest probes to work with guest symbols, you need to create a symbol file. On Linux, you can do this by saving the output of the following command to a text file on the host:

```
cat /proc/kallsyms
```
The kallsyms file contains the exported kernel symbol definitions so the modules facility can dynamically link and bind loadable modules.

To extract symbols from Windows guests, use the WinDbg (Windows debugger) command. WinDbg must be in kernel debugging mode, and <moduleName> should be a kernel module:

```
x <moduleName>!*
```
Once you create this symbol file on either Linux or Windows, you must edit the virtual machine configuration (.vmx) file to include the following line:

```
vprobe.guestSyms = "<symbolFileName>"
```
The symbol file can have a .txt extension, or none at all.

It is possible to put probes on user-level code in a guest virtual machine, although it is less convenient than for kernel symbols. You can set a probe on a linear address and get the process name from inside the probe, as in the following VP script example.

```
(vprobe GUEST:0x1234
  (cond ((!(strcmp (curprocname) "app")) (printf "0x1234 in app"))))
```
The not string‐compare clause (!(strcmp)) checks for zero, indicating that the strings are equal. The printf keyword prints the probe's address in the guest process. Kernel-level probes can also be set at linear addresses. Figuring the guest address where you want to set the probe is not simple, but in this example, the probe fires when the "app" process reaches that address. See ["curprocname"](#page-24-3) on page 25 for more information about curprocname, and "Sample [Implementation](#page-30-3) of curprocname and curpid" on page 31 for details.

## <span id="page-10-1"></span><span id="page-10-0"></span>**Syntax and Functions Reference 2**

The syntax of VP is similar to that of Scheme or Lisp, but the language itself is far more limited. Users can define variables and functions. Recursive function calls are permitted, but stack space is limited and probes that recurse too deeply are terminated at runtime.

This chapter includes the following main sections:

- ["Comments"](#page-10-2) on page 11
- ["Literals"](#page-10-3) on page 11
- "User‐Defined [Variables"](#page-11-0) on page 12
- "Built‐in Global [Variables"](#page-13-2) on page 14
- ["Probes"](#page-15-2) on page 16
- "Conditional [Expressions"](#page-17-1) on page 18
- "Do [Expressions"](#page-18-0) on page 19
- **THE ["Functions"](#page-18-1)** on page 19

#### <span id="page-10-2"></span>**Comments**

Comments begin with a semicolon and continue to the end of the line.

```
; This is a comment
(setint a 42) ; So is this
```
#### <span id="page-10-3"></span>**Literals**

In VP, there are two types of literals: strings and integers. Both literal types are similar in appearance and functionality to those found in nearly every other programming language.

**Strings**—Strings are surrounded by double quotes, and can include the following escapes:  $\n\cdot \n\cdot \n\cdot \n\cdot \cdot \cdot$ , and \t. If any other backslash escape is seen, the backslash is omitted from the string, but the other character is not.

```
"This is a \"string\""
"So's this\tover here\n"
"A newline in VP is '\\n'"
"This will be a backslash: \backslash\. This will not: \backslash\."
```
■ **Integers**—Integers are unsigned 64-bit quantities. They can be expressed as either decimal (base 10) or hexadecimal (prefaced by 0x) values. Decimal values can include a leading + or - sign. Floating point is not supported. Hexadecimal and decimal can be mixed together in an expression.

```
63
0xffffffc0
-65536
+54
```
## <span id="page-11-0"></span>**User-Defined Variables**

As in most programming languages, you can create variables of various types. Valid characters for variable names are any characters except spaces and parentheses. However, names that contain only uppercase letters are reserved for use by the VProbes implementation and should not be used for user-defined functions or variables.

The three supported variable types are integer, string, and aggregate (see below). The type of a variable is fixed at declaration time and converting between types is not allowed.

### <span id="page-11-1"></span>**Integer Variables**

An integer variable is created with definteger and contains an unsigned 64‐bit value. The two forms of definteger are

```
(definteger <NAME>)
```
which simply allocates space for an integer variable, and

```
(definteger <NAME> <INITIAL_VALUE>)
```
which allocates space and assigns the integer value <INITIAL\_VALUE> to the variable. Assignment to integers is through setint:

```
(setint a 23)
(setint b (& 0xff (>> RAX 56)))
```
In addition to user-defined variables, VProbes also exposes several built-in variables. Generally, these variables provide read‐only access to some part of the virtual hardware state, such as the current state of the general-purpose registers in the guest. For more information, see "Built-in Global [Variables"](#page-13-2) on page 14.

### <span id="page-11-2"></span>**String Variables**

A string variable is created with defstring and may contain a string of arbitrary length. The two forms of defstring are

(defstring <NAME>)

which simply allocates space for a string variable, and

(defstring <NAME> "<INITIAL\_VALUE>")

which allocates space and assigns the string value <INITIAL\_VALUE> to the variable. Assignment to strings is through setstr:

(setstr string-var "A string\n")

### <span id="page-11-3"></span>**Aggregate and Bag Variables**

So far, printf is the only method that has been introduced to record data from a probe. However, printf is poorly suited for very frequently executed probes.

First, the high volume of output requires frequent trips out of the virtual machine monitor and into the user-level output engine, increasing probe cost and diminishing performance of the running virtual machine.

Second, this frequent outputting of data is unnecessary. In most commonly executed probes, a small set of recorded values accounts for the majority of observations. For example, in a profiler, the "hot path" of the guest workload would account for nearly all the instruction pointer values seen from a frequently executed probe. In such cases, the overall distribution of values is more useful than each individual value.

To address these problems, VProbes provides aggregating variables and bag variables. Aggregating variables provide a general method of buffering recorded values. Bag variables provide temporary storage space.

An aggregate is a hash-like data structure that contains integer values. An arbitrary number of integer and string keys can be used as indices. This structure makes a wide variety of applications possible that would otherwise be extremely cumbersome, and is perhaps the most useful data type for VP.

#### <span id="page-12-0"></span>**Aggregate Variables**

Define aggregates with defaggr. Specify a name, the number of integer keys, and the number of string keys:

(defaggr a 1 0) ; Aggregate with one integer key (defaggr b 0 1) ; Aggregate with one string key (defaggr c 2 1) ; Aggregate with two integer and one string keys

Adding to an aggregate is accomplished using the aggr statement. The aggr statement takes four arguments:

- The name of the aggregate
- A list containing the integer keys
- A list containing the string keys
- The integer value to add to the aggregate

If there are no integer keys or string keys, there must be an empty list where the keys would appear. The values in either the string or the integer list may be literals, variables of the appropriate type, or expressions returning the appropriate type.

```
(\text{aqqr a (CR2) () 1}) ; add 1 to a[CR2]
(\text{aggr } b \text{ () } ("string") 5) ; add 5 to b['string"]
```
Aggregate variables can be read only through the logaggr statement. The logaggr statement saves the entire contents of the aggregate to the log in vprobe.out.

(logaggr a)

The clearaggr statement deletes the contents of an aggregate. The logaggr and clearaggr statements are often found together, especially within the VMM1Hz static probe.

(clearaggr a)

Although the list of tasks facilitated by aggregates is boundless, a few illustrative examples are:

```
; Track the number of #PF (page faults) by fault address. On the x86,
; the fault address during a page fault is contained in the CR2 register.
(defaggr pf 1 0)
(vprobe Guest_PF
         (aggr pf (CR2) () 1))
(vprobe VMM1Hz
         (logaggr pf)
         (clearaggr pf))
```
Sample output:

```
aggr: pf (1 integer key) (0 string keys)
 pf[0xfffff9800bf8e000] == avg 1 count 1 min 1 max 1 latest 1pf[0xfffff9800408a01c] == avg 1 count 1 min 1 max 1 latest 1pf[0xfffff980044e bded] == avg 1 count 1 min 1 max 1 latest 1pf[0xfffff9800984c410] == avg 1 count 1 min 1 max 1 latest 1
```
That is, in the past second, the guest took four pagefaults at four different addresses.

```
; Watch guest IRQs. ARG0 contains the interrupt vector.
(defaggr irqs 1 0)
(vprobe Guest_IRQ
         (aggr irqs (ARG0) () 1))
(vprobe VMM1Hz
         (logaggr irqs)
         (clearaggr irqs))
```
Sample output:

```
aggr: irqs (1 integer key) (0 string keys)
 irqs[0xa1] == avg 1 count 1 min 1 max 1 latest 1irqs[0xa9] == avg 1 count 7 min 1 max 1 latest 1irqs[0xef] == avg 1 count 7 min 1 max 1 latest 1
```
That is, in the past second, the guest took one IRQ with vector 0xa1, 7 IRQs with vector 0xa9, and 7 IRQs with vector 0xef.

#### <span id="page-13-0"></span>**Bag Variables**

A "bag" is a temporary scratch location for storing integer key/value pairs. Bags are declared with defbag, a name, and size. The size declares the number of key/value pairs it can hold.

(defbag bagVar size)

The total number of bytes available for bag storage is configurable with the vprobe.bagBytes option in the virtual machine's .vmx file.

Key/value pairs are inserted with baginsert, which returns 1 on success and 0 on failure. Duplicate keys are allowed. An insert fails if the bag overflows (size exceeded) or total storage is full at the time of insert.

(baginsert bagVar key val)

A key/value pair is removed with bagremove, which deletes the pair from the bag, and returns the (former) value for the specified key.

(bagremove bagVar key)

Multiple racing bagremove operations might return the same value. Given a successful baginsert however, it is guaranteed that at least one following bagremove with the same key will succeed.

#### <span id="page-13-3"></span><span id="page-13-1"></span>**Script Example for vptop**

The vptop application is a top-like application. It works by aggregating by process name and IRQ once per interrupt. In this manner, it is possible to track which applications are running. If operating systems were guaranteed to use the same IRQ for the timer interrupt, then it would be possible to be much more accurate, but this example works well enough and can track processes running on any guest OS.

```
; vptop.vp
    ; Top-like VP script
; running is an aggregate that keeps a count of active process by name
; and which IRQ interrupted the process.
(defaggr running 1 1)
; Guest_IRQ is the probe that does the actual work
(vprobe Guest_IRQ
         (aggr running (ARG0) ((curprocname)) 1))
; Print and clear the aggregate once per second
(vprobe VMM1Hz
         (logaggr running)
         (clearaggr running))
```
## <span id="page-13-2"></span>**Built-in Global Variables**

Various built‐in variables are available. Generally, these provide access to some part of virtual hardware state. These variables are read‐only. Each variable has:

- A name, which is always in all uppercase letters; for example RIP.
- A type, which is either a 64‐bit integer or a string.
- A scope, which may be per‐VCPU (virtual CPU), per‐PCPU (physical CPU), or global. In a multiprocessor virtual machine, a probe might fire on more than one physical or virtual processor, perhaps concurrently. Per‐VCPU variables may vary from VCPU to VCPU, and per‐PCPU variables depend on the physical processor on which the probe fires. Global variables have a single value.

#### <span id="page-14-0"></span>**Variables for Virtual CPU Registers**

[Table 2](#page-14-3)-1 lists the variables for virtual CPU registers. Also see Table 3-3, "Static [Probes,"](#page-27-2) on page 28.

<span id="page-14-3"></span>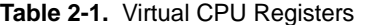

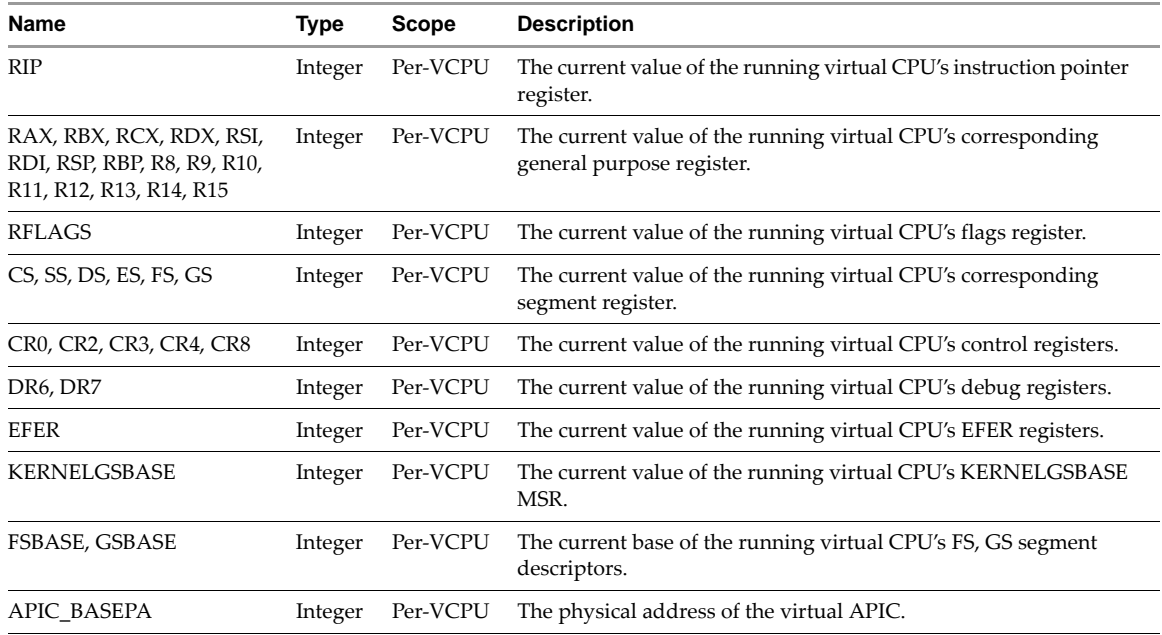

#### <span id="page-14-1"></span>**Variables for Hardware Data**

[Table 2](#page-14-4)‐2 lists the variables for hardware data.

<span id="page-14-4"></span>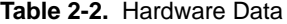

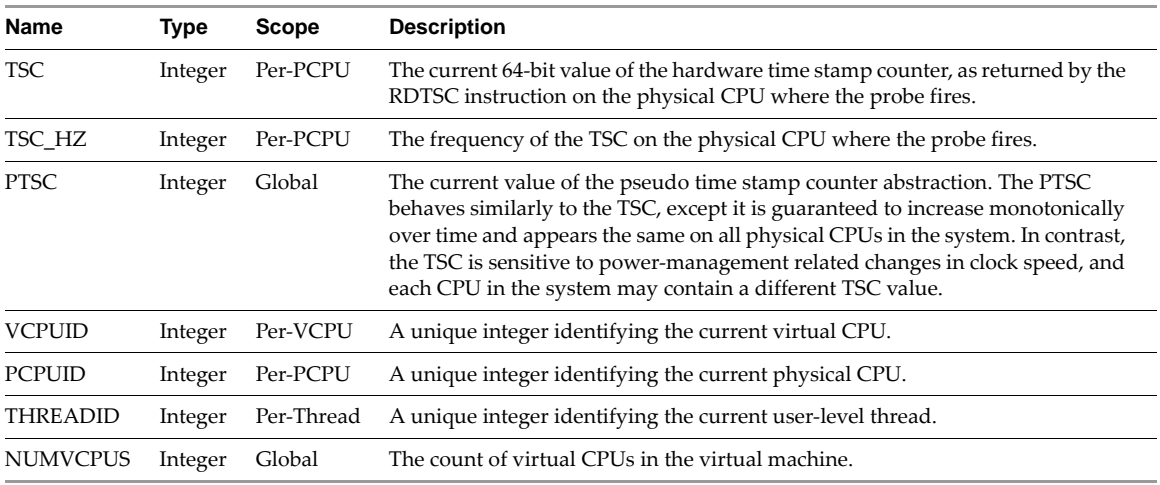

Because all the built-in global variables listed in [Table 2](#page-14-4)-1 and Table 2-2 correspond to architectural state, refer to either of the following for more information:

- *Intel 64 and IA‐32 Architectures Software Developerʹs Manual, Volume 1: Basic Architecture*
- *AMD64 Architecture Programmerʹs Manual, Volume 1: Application Programming*

#### <span id="page-14-2"></span>**Hardware Virtualization State**

When hardware virtualization (HV) is in use, a variety of information about HV state is present. Since Intel and AMD offer different facilities for hardware virtualization (VT and AMD-V, respectively), the HV variables available reflect the vendor of the physical CPU.

#### <span id="page-15-0"></span>**Intel Virtual Machine Control Data Structure (VMCS)**

The variables in [Table 2](#page-15-4)-3 are available when running a hardware virtualization enabled guest on an Intel processor. Documentation for these variables is available in the *Intel 64 and IA‐32 Architectures Software Developerʹs Manual, Volume 3: System Programming Guide* in tables H‐5, H‐6, and H‐10.

<span id="page-15-4"></span>**Table 2-3.** Built-in Variables for Intel Processors

| <b>Name</b>                | <b>Type</b> |
|----------------------------|-------------|
| VMCS EXIT REASON           | Integer     |
| VMCS INTR INFO             | Integer     |
| <b>VMCS INTR ERR</b>       | Integer     |
| VMCS IDTVEC INFO           | Integer     |
| <b>VMCS IDTVEC ERR</b>     | Integer     |
| <b>VMCS INSTRLEN</b>       | Integer     |
| VMCS VMENTRY INTR INFO     | Integer     |
| <b>VMCS VMENTRYXCP ERR</b> | Integer     |
| <b>VMCS EXIT OUAL</b>      | Integer     |

#### <span id="page-15-1"></span>**AMD Virtual Machine Control Block (VMCB) State Save Area**

The variables in [Table 2](#page-15-5)-4 are available when running a hardware virtualization enabled guest on an AMD processor. Documentation for these variables is available in the *AMD64 Architecture Programmerʹs Manual, Volume 2: System Programming* in table B‐1.

<span id="page-15-5"></span>**Table 2-4.** Built-in Variables for AMD Processors

| <b>Name</b>             | Type    |
|-------------------------|---------|
| <b>VMCB EXITCODE</b>    | Integer |
| <b>VMCB EXITINFO1</b>   | Integer |
| <b>VMCB EXITINFO2</b>   | Integer |
| <b>VMCB EXITINTINFO</b> | Integer |
| <b>VMCB EVENTINI</b>    | Integer |
| VMCB TLBCTL             | Integer |
| <b>VMCB VAPIC</b>       | Integer |

#### <span id="page-15-2"></span>**Probes**

The vprobe keyword defines the entry point of probe execution, and is a top-level keyword. Its syntax is:

(vprobe <PROBE> expressions)

Each VP file must contain one or more probes. You can insert any probe multiple times; duplicate probes are executed one after the other.

(vprobe GUEST:0x7c00 (printf "Executing boot sector!\n"))

The four probe types are static probes, dynamic probes, data probes, and periodic probes.

#### <span id="page-15-3"></span>**Static Probes**

Static probes are predefined probes that execute at implementation points or architecturally significant points. Examples include Disk\_IOStart and Disk\_IOFinish, which are executed when virtual disk I/O begins and completes, respectively. See Table 3-3, "Static [Probes,"](#page-27-2) on page 28 for a list of supported static probes.

Some static probes, for example In and Out, have arguments passed to them by the execution engine. These arguments are contained in the global variables ARG<n>, where <n> is a number from 0 to 9. The table of supported static probes contains the argument list, if any, of each static probe. Here is a sample script with three static probes:

```
; Calculate the latency of disk I/O in microseconds.
(definteger tsc-start)
(defaggr latencies 0 1)
(defun usec (ticks)
   (/ (* 1000000 ticks) TSC_HZ))
(vprobe Disk_IOStart
   (setint tsc-start TSC))
(vprobe Disk_IOFinish
   (aggr latencies () ("uSec") (usec (- TSC tsc-start))))
(vprobe VMM1Hz
   (logaggr latencies)
   (clearaggr latencies))
```
Here is sample output from the above script:

```
aggr: latencies (0 integer keys) (1 string key)
   latencies["uSec"] == avg 26 count 1 min 26 max 26 latest 26
aggr: latencies (0 integer keys) (1 string key)
 latencies["uSec"] == avg 46 count 9 min 28 max 84 latest 30
aggr: latencies (0 integer keys) (1 string key)
 \text{latencies} ["uSec"] == avg 49 count 78 min 11 max 319 latest 17
```
#### <span id="page-16-0"></span>**Dynamic Probes**

Dynamic probes are probes that run when the guest executes an instruction at the specified guest linear address. The syntax of the probe point of a dynamic probe is GUEST: < guest linear address>. Here is a sample script with a dynamic probe:

```
; Print the boot device.
(defstring device)
(definteger dl)
(vprobe GUEST:0x7c00
   (setint dl (& RDX 0xff))
   (cond ((== dl 0x80)
          (setstr device "hard drive"))
        ((-= d1 0)) (setstr device "floppy drive"))
         (1
          (setstr device "unknown device")))
   (printf "Booting from %s (0x%x)\n" device dl))
```
Here is sample output from the above script:

Booting from hard drive (0x80)

#### <span id="page-16-1"></span>**Data Probes**

Data probes are executed when a guest linear address is either read from or written to, depending on the type of data probe. The syntax for guest read probe points is GUEST\_READ:<guest linear address>, and the syntax for guest write probe points is GUEST\_WRITE:<guest linear address>. Here is a sample script with write data probes:

```
(vprobe GUEST_WRITE:0xa0000
   (printf "Write to VGA graphics RAM.\n"))
(vprobe GUEST_WRITE:0xb8000
   (printf "Write to VGA text RAM.\n"))
```
Here is sample output from the above script:

```
Write to VGA graphics RAM.
Write to VGA text RAM.
Write to VGA graphics RAM.
Write to VGA text RAM.
```
#### <span id="page-17-0"></span>**Periodic Probes**

Probes can be executed at arbitrary microsecond intervals using periodic probes. The syntax for periodic probe points is USEC:<microsecond interval>. Here is a sample script with a periodic probe every one‐third of a second:

```
; Display the elapsed seconds three times per second.
(definteger tickCount 0)
(vprobe USEC:333333
   (setint tickCount (+ tickCount 333333))
   (printf "%d seconds have elapsed.\n" (/ tickCount 1000000)))
```
Here is sample output from the above script:

0 seconds have elapsed. 0 seconds have elapsed. 0 seconds have elapsed. 1 seconds have elapsed. 1 seconds have elapsed. 1 seconds have elapsed. 2 seconds have elapsed. 2 seconds have elapsed. 2 seconds have elapsed. 3 seconds have elapsed. 3 seconds have elapsed. 3 seconds have elapsed. 4 seconds have elapsed. 4 seconds have elapsed. 4 seconds have elapsed.

## <span id="page-17-1"></span>**Conditional Expressions**

VP's equivalent of if and switch statements from other languages is cond. The cond expression takes one or more lists, each of which contain two expressions, and iterates through them sequentially, evaluating the first expression in each list, and, if it evaluates to true (non‐zero), the second expression in that list is evaluated and the remainder of the lists in the cond expression are skipped.

The general form of a cond expression is:

```
(cond (condition0 expression0)
       (condition1 expression1)
       ...
       (conditionN expressionN))
```
For example:

 (cond ((== 1 0) (printf "A"))  $((-= 1 1)$  (printf "B")) (1 (printf "C")))

would print "B" to the log because  $(== 1 1)$  is the first expression to evaluate as TRUE,

 $\text{(cond } ((== 1 0) \text{ (printf "A"))}$ ((== 0 1) (printf "B")))

would not print anything to the log because nothing evaluated as TRUE, and

 $(cond ((== 1 0) (print f "A") )$ (1 (printf "B")))

would print "B" to the log because 1 is TRUE.

The result of a cond expression is the result of the expression that actually executed.

## <span id="page-18-0"></span>**Do Expressions**

In some circumstances, such as the expressions in a conditional, only one expression is allowed syntactically. In these situations, the do operator is provided in order to execute more than one expression sequentially. The form of a do expression is an expression where the first element is do, and all the rest of the elements are themselves expressions.

```
(do (expression1)
     (expression2)
     ...
     (expressionN))
```
The result of the entire expression is the result of the last expression evaluated within the do expression.

```
; This prints the integer value 9 to the log as (* 3 3) is the last expression evaluated.
(logint (do (+ 1 1)
           (* 3 3)))
```
## <span id="page-18-1"></span>**Functions**

User‐defined functions, built‐in operators, and other built‐in functions are all treated the same syntactically. The first element in the expression is the function, and the remaining elements are the arguments to the function. The return value of a function can be INTEGER or STRING, depending on whether the evaluation results in an integer or a string, respectively. The syntax for calling functions is:

(function-name arg0 arg1 ...)

#### <span id="page-18-2"></span>**User-Defined Functions**

Create user-defined function by using the defun statement. The return type of a user-defined function is not specified but is the same as the last expression evaluated in the function. A function may take zero or more arguments. The general syntax of a user-defined function is:

```
(defun function_name (arguments)
        expressions)
For example:
; No arguments, returns integer.
(defun return-cr0 ()
  CR0)
; Two arguments, returns integer.
(defun add-two (a b)
```

```
(+ a b))
```
#### <span id="page-18-3"></span>**Built-in Operators**

These built‐in functions are used in the same manner as operators in other languages. Their syntax is similar:

(operator exp1 exp2)

Where exp1 and exp2 can be an integer literal, an integer variable, or an expression that evaluates to an integer. Most operator type functions have two names, one alphabetic and one symbolic, such as div and /. Either form is acceptable, though the symbolic form is more common. The tables that follow list the details of the various types of operators.

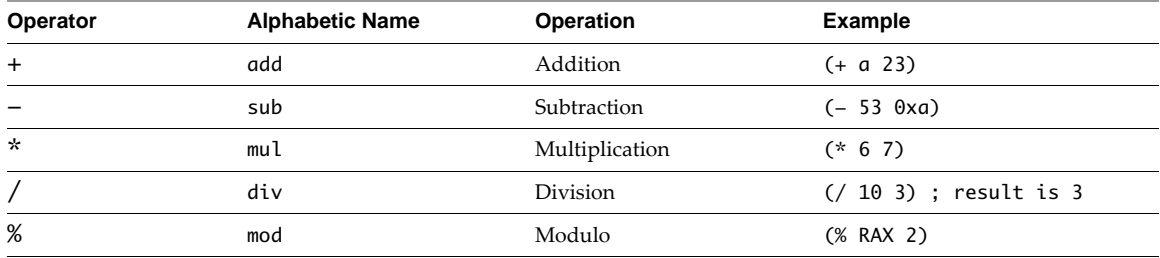

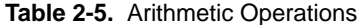

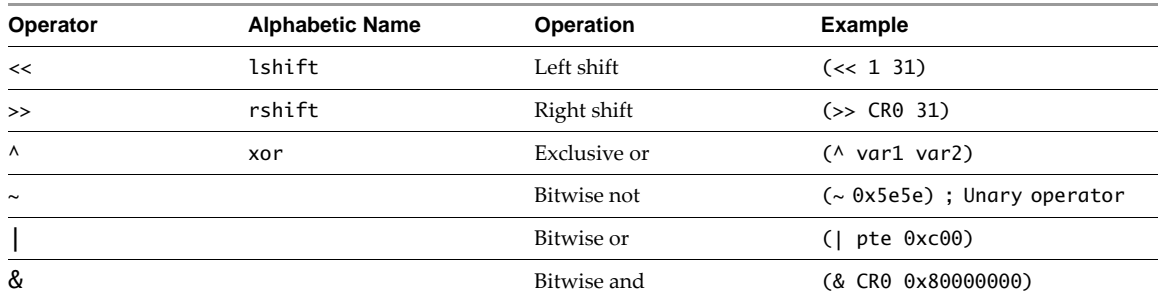

#### **Table 2-6.** Bit Operations

**Table 2-7.** Logical Operations

| <b>Operator</b> | <b>Alphabetic Name</b> | <b>Operation</b> | Example                  |
|-----------------|------------------------|------------------|--------------------------|
| &&              | and                    | Logical and      | (&& flag-a flag-b)       |
|                 | or                     | Logical or       | (   flag-a flag-b)       |
|                 | not                    | Logical not      | (! now) ; Unary operator |

#### **Table 2-8.** Comparison Operations

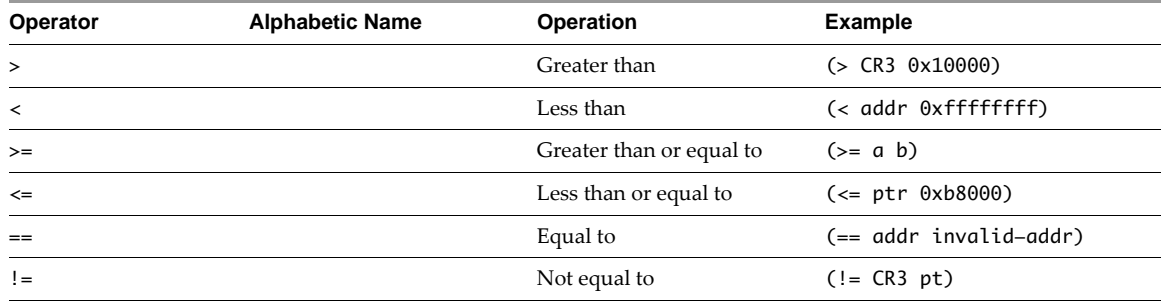

Both || and && are shortcut operators and work in a similar manner as the corresponding operators in other languages such as C, Java, and Perl, which means that the second argument to && is not evaluated if the first argument evaluates to false (zero), and that the second argument to || is not evaluated if the first argument evaluates to true (non‐zero).

### <span id="page-19-0"></span>**Built-In Functions**

Built-in functions can be of type STRING or INTEGER, which means they evaluate to a string or an integer, respectively. The type of a function is noted here, along with the types of arguments the function takes. If a function takes different argument lists, multiple argument lists are present. When a parameter to a function is specified as being of a certain type, that means that the parameter can either be a literal of that type, a variable of that type, or an expression that evaluates to that type.

#### <span id="page-19-1"></span>**logstr**

Print a string to the log.

Return type: INTEGER

Arguments:

STRING: The string to print to the log.

The return value indicates success (1) or failure (0).

Sample script:

```
; Tell the world hello once per second.
(vprobe VMM1Hz
     (logstr "Hello world!\n"))
```
Sample output:

Hello world! Hello world! Hello world!

#### <span id="page-20-0"></span>**logint**

Print an integer to the log.

Return type: INTEGER

Arguments:

INTEGER: The integer to print to the log.

The return value indicates success (1) or failure (0).

Sample script:

; Log the value of CR3 just before the guest modifies the register.

(vprobe Guest\_CR3Write (logint CR3) (logstr "\n"))

Sample output:

#### <span id="page-20-1"></span>**sprintf**

Store formatted data in a string variable.

Return type: INTEGER

Arguments:

STRING VARIABLE: Destination variable.

STRING: Format string.

Zero or more arguments, depending on the contents of the format string.

sprintf works in the same manner as the C library's sprintf. The return value indicates success (1) or failure (0).

Sample script:

```
; Log the guest's instruction pointer (RIP) ten times per second
(defstring my-rip)
(vprobe VMM10Hz
         (sprintf my-rip "Current RIP is 0x%016x\n" RIP)
         (logstr my-rip))
```
Sample output:

Current RIP is 0x0000000000002c21 Current RIP is 0xfffff8000189c0f1 Current RIP is 0xfffff80001ce9133 Current RIP is 0xfffff80001857670

#### <span id="page-21-0"></span>**printf**

Print formatted data to the log.

Return type: INTEGER

Arguments:

STRING VARIABLE: Destination variable.

STRING: Format string.

Zero or more arguments, depending on the contents of the format string.

printf works in the same manner as the C library's printf, except that its output is directed to the log instead of stdout. The return value indicates success (1) or failure (0).

Sample script:

```
; Log the guest's instruction pointer (RIP) ten times per second
(vprobe VMM10Hz
         (printf "Current RIP is 0x%016x" RIP))
```
Sample output:

Current RIP is 0xfffff98002ad5588 Current RIP is 0xfffff80001ce9131 Current RIP is 0xfffff80001857674 Current RIP is 0xfffff80001ce9131

#### <span id="page-21-1"></span>**strcmp**

Compare two strings lexicographically. The value returned is less than zero if the first string is less than the second, zero if they are equal, and greater than zero if the first string is greater than the second.

Return type: INTEGER

Arguments:

STRING\_1

STRING\_2

Sample script:

; VP script that keeps track of how a guest is doing.

```
; Subfunction that returns the string "Calamity!" if it was called during execution
; of Guest_TripleFault (triple fault event), and "OK!" otherwise.
(defun event ()
    (cond ((== 0 (strcmp PROBENAME "Guest_TripleFault"))
           "Calamity!")
          (1 ; default case
           "OK!")))
(vprobe VMM1Hz
         (printf "Guest status is %s\n" (event)))
(vprobe Guest_TripleFault
         (printf "Guest status is %s\n" (event)))
```
Sample output:

Guest status is OK! Guest status is OK! Guest status is OK!

#### <span id="page-21-2"></span>**getguest**

Copy eight bytes of memory from a linear address in the guest address space. If the address is invalid (that is, if it is not mapped in) the current probe is aborted.

Return type: INTEGER

Arguments:

INTEGER: Linear address to access.

STRING: Guest symbol to access

The return value is the eight bytes of memory as an integer.

Sample script:

```
; Print the speed of the Time Stamp Counter (TSC) if it is enabled for
; Linux 2.6 kernels.
; Both tsc_enabled and current_tsc_khz are 4 bytes, so they must be masked when read.
(definteger tsc_enabled)
(definteger tsc_khz)
(vprobe VMM1Hz
         (setint tsc_enabled (& 0xffffffff (getguest "tsc_enabled")))
         (cond (tsc_enabled
                (do (setint tsc_khz (& 0xffffffff (getguest "current_tsc_khz")))
                    (printf "TSC kHz: %d\n" tsc_khz)))
              (1) (printf "TSC not enabled\n"))))
```
Sample output:

TSC kHz: 2992171 TSC kHz: 2992171 TSC kHz: 2992171

#### <span id="page-22-0"></span>**getgueststr**

Copy a NULL‐terminated sequence of bytes from a linear address in the guest address space, or a guest symbol name with an optional offset, to a string variable. If a guest symbol name is used then a guest symbol table must have been provided at power-on time using the vprobe.guestSyms option in the .vmx file. The length of the resulting string is limited to 256 bytes. If the address is invalid (that is, not currently mapped in) or the guest symbol name does not exist, the current probe is aborted.

Return type: INTEGER

Arguments

STRING VARIABLE: Destination for string.

INTEGER: Linear address.

or

STRING VARIABLE: Destination for string.

STRING: Guest symbol.

INTEGER: Optional offset from the guest symbol.

The return value indicates success (1) or failure (0).

Sample script:

```
; Print the saved Linux command line for 32 bit Linux.
(defstring command_line)
(definteger saved_command_line)
(vprobe VMM1Hz
         (setint saved_command_line (& 0xffffffff (getguest "saved_command_line")))
         (getgueststr command_line saved_command_line)
         (printf "Linux command line (at %#x):\n%s\n" saved_command_line command_line))
```
Sample output:

```
Linux command line (at 0xc1402000):
BOOT_IMAGE=/casper/vmlinuz file=/cdrom/preseed/ubuntu.seed boot=casper 
               initrd=/casper/initrd.gz quiet splash --
```
#### <span id="page-23-0"></span>**gueststack**

Obtain the current guest stack. If the guest is not using frame pointers, the results have little or no meaning.

Return type: INTEGER

Arguments:

STRING VARIABLE: Destination for stack information.

The return value indicates success (1) or failure (0).

Sample script:

```
; Print the guest's stack once per second.
(defstring stack)
(vprobe VMM1Hz
    (gueststack stack)
    (printf "Stack: %s\n" stack))
```
Sample output:

```
Stack:GUEST_0xfffffffffb8006fc_0xfffffffffb823415_0xfffffffffb800875_0xfefdef7e
Stack:GUEST_0xfffffffffb9c24f7_0xfffffffffb9c107f_0xfffffffffb9c14ae_0xfffffffffb801383
Stack:GUEST_0xfffffffffb819562_0xfffffffffb8397f4_0xfffffffffb831998
Stack:GUEST_0xfffffffffb800a75_0xfffffffffb823415_0xfffffffffb800a5a_0x8045ac808045ab0
Stack:GUEST_0xfec8eb35_0xfec8a4bc_0xfec8a6bc_0xfec938e7_0xfec9099b_0xfec90aa7_0xfec974c6_0xfe
               c97bfe_0xfec86bed_0xfec863f8_0xfec834c3_0xfee6f1ff_0x809f258_0x809f6b1_0x80989
               5d_0x81652ed_0x809eda7_0x80b2a51_0x8077d40
```
#### <span id="page-23-1"></span>**getguestphys**

Copy eight bytes of memory from a physical address in the guest address space. If the address is invalid, the current probe is aborted.

Return type: INTEGER

Arguments:

INTEGER: Guest physical address to access.

Sample Script

```
; Read the APIC version.
(vprobe VMMLoad
   (printf "VCPU %d: APIC version = %x\n" VCPUID
           (getguestphys (+ APIC_BASEPA 48))))
```
Sample Output

VCPU 0: APIC version = 40011

#### <span id="page-23-2"></span>**getsystemtime**

Return the host time in microseconds.

Return type: INTEGER

Arguments:

INTEGER VARIABLE: Destination for system time.

The return value indicates success (1) or failure (0).

Sample Script

```
; Approximate the TSC frequency.
(definteger lastTsc 0)
(definteger tsc 0)
(definteger lastSystemTime 0)
(definteger systemTime 0)
(definteger tscFreq 0)
```

```
(defun readTime ()
  (setint lastSystemTime systemTime)
  (setint lastTsc tsc)
  (getsystemtime systemTime)
  (setint tsc TSC))
(defun calculateFreq (tscDiff systemTimeDiff)
  (cond ((!= 0 systemTimeDiff)
          (/ (* 1000000 tscDiff) systemTimeDiff))
         (1
          0)))
(vprobe VMX1Hz
  (readTime)
  (cond ((!= 0 lastTsc)
          (setint tscFreq (calculateFreq (- tsc lastTsc)
                                          (- systemTime lastSystemTime)))))
   (printf "Calculated TSC HZ %d, Actual TSC HZ %d (difference %d)\n"
           tscFreq TSC_HZ (- TSC_HZ tscFreq)))
```
#### Sample Output

Calculated TSC HZ 2593105783, Actual TSC HZ 2593119000 (difference 13217) Calculated TSC HZ 2593105624, Actual TSC HZ 2593119000 (difference 13376) Calculated TSC HZ 2593104806, Actual TSC HZ 2593119000 (difference 14194) Calculated TSC HZ 2593104154, Actual TSC HZ 2593119000 (difference 14846) Calculated TSC HZ 2593106513, Actual TSC HZ 2593119000 (difference 12487)

#### <span id="page-24-0"></span>**Guest-Specific Functions**

Several functions are not built in to the language but are conventionally provided by user‐defined, guest‐specific functions. There is an example definition of curprocname and curpid for 64‐bit Linux 2.6 series kernels in "Sample [Implementation](#page-30-3) of curprocname and curpid" on page 31.

#### <span id="page-24-1"></span>**curpid**

Get the process ID of the current process within the guest.

Return type: INTEGER

Arguments: NONE

The return value is the current process ID.

Sample script:

```
; Print the PID of the process running
; when a hardware interrupt is being delivered.
(vprobe Guest_IRQ
         (printf "Current PID during IRQ: %d\n" (curpid)))
```
Sample output:

Current PID during IRQ: 0 Current PID during IRQ: 1978 Current PID during IRQ: 0

#### <span id="page-24-3"></span><span id="page-24-2"></span>**curprocname**

Get the process name of the current process within the guest.

Return type STRING

Arguments: NONE

Sample script:

; Print the name of the process running ; when a hardware interrupt ; is being delivered. (vprobe Guest\_IRQ (printf "Current process during IRQ: %s\n" (curprocname))) Sample output:

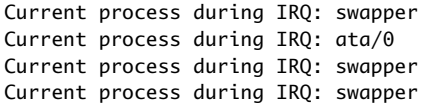

# <span id="page-26-1"></span><span id="page-26-0"></span>**Configuration and Static Probes Reference 3**

This chapter includes additional information in the following sections:

- "VProbes [Versioning"](#page-26-2) on page 27
- ["Configuration](#page-26-3) Parameters" on page 27
- ["Supported](#page-27-0) Static Probes" on page 28
- ["Limitations"](#page-28-0) on page 29

## <span id="page-26-2"></span>**VProbes Versioning**

You can configure automated code generation utilities to indicate which version of VProbes you are targeting. Do this by using the version compiler directive. [Table 3](#page-26-5)‐1 shows what happens with version mismatches.

For example, the following directive specifies VProbes major version 0 and minor version 2:

(version "0.2")

#### <span id="page-26-5"></span>**Table 3-1.** Action on Version Mismatches

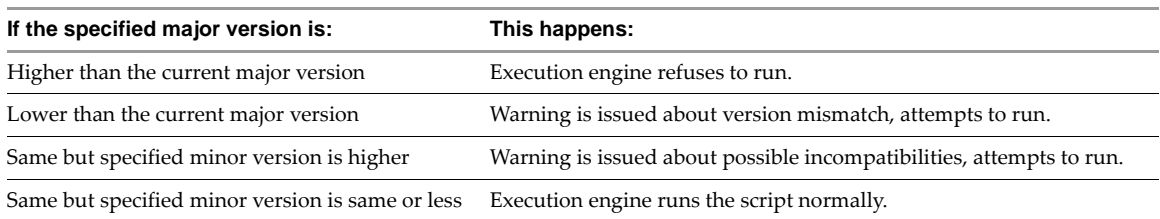

## <span id="page-26-3"></span>**Configuration Parameters**

[Table 3](#page-26-4)-2 lists the VProbes-related configuration parameters that you can set in the . vmx configuration file for a virtual machine.

| <b>Description</b>                                             |  |
|----------------------------------------------------------------|--|
| Site-wide flag globally allowing or disallowing VProbes usage. |  |
| Per-VM flag enabling VProbes.                                  |  |
| An alternate method to specify a VP source file.               |  |
| Use a different file for Vprobes output.                       |  |
| File containing guest symbols.                                 |  |
| File containing a list equating syscall numbers with names.    |  |
|                                                                |  |

<span id="page-26-4"></span>**Table 3-2.** VProbes-Relates Configuration Parameters

## <span id="page-27-1"></span><span id="page-27-0"></span>**Supported Static Probes**

[Table 3](#page-27-3)‐3 lists the static probes supported by VProbes.

<span id="page-27-2"></span>During probe fire, the name of the currently executing probe is available in the global string variable PROBENAME.

#### <span id="page-27-3"></span>**Table 3-3.** Static Probes

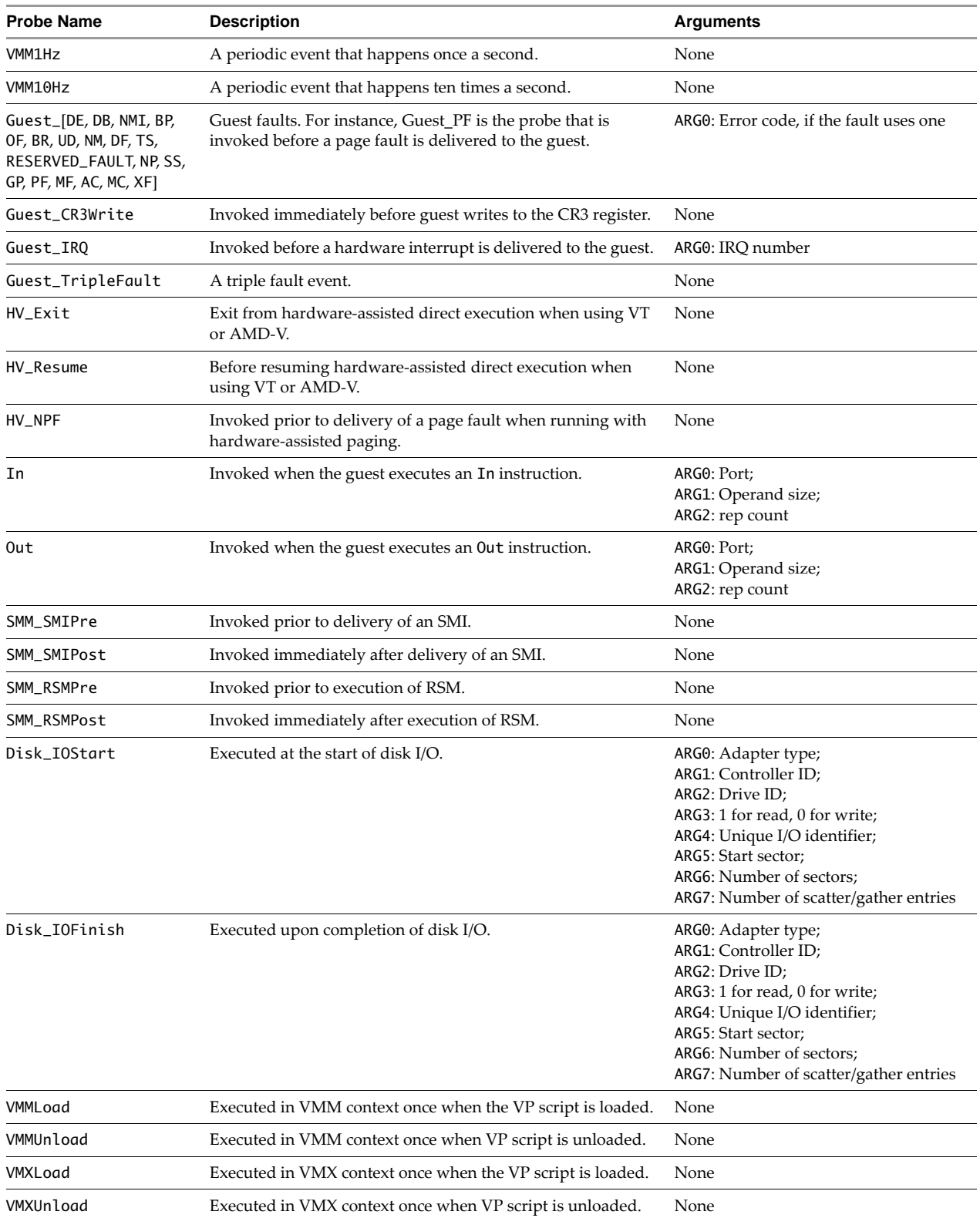

## <span id="page-28-0"></span>**Limitations**

The VProbes facility imposes a number of limitations:

■ The translation cache size is limited.

VP is translated at runtime and has its object code placed into a fixed‐size translation cache. Scripts that do not fit into cache will not be executed. The size of the cache can be increased to the maximum of 64KB by setting vprobe.maxCodeBytes=65536 in the .vmx file.

 $\blacksquare$  The stack size is limited.

The stack used for execution of VP is of a limited size. As such, although recursion is permitted, the depth of recursion is limited. If the stack size limit is reached, a runtime error will occur and the probe will be terminated by the execution engine at runtime.

■ Limited number of probes.

Each guest virtual machine is limited to 32 probes.

■ Aggregates are write-only.

As discussed above, although aggregates may have values written to them during execution, it is not possible for a VP script to access the values within an aggregate.

■ Probe and variable names limited.

Probe and variable names are limited to 64 bytes, including the terminating null byte.

■ Strings have a limited size.

Strings are limited to 256 bytes, including the terminating null byte.

■ The number of arguments is limited.

The limited stack size also places a burden on functions. This affects user-defined functions, functions such as printf and scanf, and aggregates.

■ Writing aggregates to the log is expensive.

Writing aggregates to the log by using logaggr involves a number of resource-intensive steps. This makes logaggr a very expensive function. As such it is recommended that it not be called more than once a second because it can cause a noticeable performance degradation in the virtual machine.

■ Clearing aggregates is expensive.

For the same reasons mentioned above, clearing an aggregate by using clearaggr is an expensive operation. As such, it is recommended that it not be called more than once a second because it can cause a noticeable performance degradation in the virtual machine.

VProbes Programming Reference

# <span id="page-30-1"></span><span id="page-30-0"></span>**Code Samples**

This appendix provides the following code samples:

- "Sample [Implementation](#page-30-2) of curprocname and curpid" on page 31
- "Script [Example](#page-31-0) for vptop" on page 32
- "Guest Stack During Page Fault [Handling"](#page-31-1) on page 32

## <span id="page-30-3"></span><span id="page-30-2"></span>**Sample Implementation of curprocname and curpid**

This VP script defines functions for both current process name and current process ID.

```
(defstring _procName)
(definteger _pidOffset)
(definteger _nameOffset)
; guestload --
; guestloadstr --
   Checked wrappers around getguest that return 0 for reads of the null page.
(defun guestload (addr)
   (cond
     ((< addr 4096) 0) ;; Read null for null references
     (1 (getguest addr))))
(defun guestload32 (addr)
   (& 0xffffffff (guestload addr)))
(defun guestloadstr (str addr)
  (cond
     ((< addr 4096) (setstr str "<NULL>"))
     (1 (getgueststr str addr))))
; curthrptr --
   Return pointer to kernel thread-private data for the current process
   on the current VCPU. This might be either GSBASE or KERNELGSBASE;
   testing the CPL isn't *quite* right, because there's a short window
   ; immediately after the hardware syscall where the right value is still
   ; in KERNELGSBASE.
(defun curthrptr ()
   (cond ((== _pidOffset 0)
          (do
              (setint _pidOffset (offatret "sys_getpid"))
              (setint _nameOffset (offatstrcpy "get_task_comm")))))
   (cond
     ((>= GSBASE 0x100000000) GSBASE)
     (1 KERNELGSBASE)))
(defun curprocname ()
   (guestloadstr _procName (+ _nameOffset (guestload (curthrptr))))
  _procName)
(defun curpid ()
   (guestload32 (+ _pidOffset (guestload (curthrptr)))))
string _procName;
int _pidOffset;
int _nameOffset;
```
## <span id="page-31-0"></span>**Script Example for vptop**

The vptop application is a top‐like application. It works by aggregating by process name and IRQ once per interrupt. In this manner, it is possible to track which applications are running. If operating systems were guaranteed to use the same IRQ for the timer interrupt, then it would be possible to be much more accurate, but this example works well enough and can track processes running on any guest OS.

```
; vptop.vp
    ; Top-like VP script
; running is an aggregate that keeps a count of active process by name
; and which IRQ interrupted the process.
(defaggr running 1 1)
; Guest_IRQ is the probe that does the actual work
(vprobe Guest_IRQ
         (aggr running (ARG0) ((curprocname)) 1))
; Print and clear the aggregate once per second
(vprobe VMM1Hz
         (logaggr running)
         (clearaggr running))
```
This is the same example as in "Script [Example](#page-13-3) for vptop" on page 14.

## <span id="page-31-1"></span>**Guest Stack During Page Fault Handling**

This script prints the guest stack just before each page fault is delivered. It is possible to write a postprocessor that would walk the resulting stack dump, equating addresses with symbols that indicate which processes are causing page faults.

```
(definteger stack-pointer)
; Dump the guest stack for a guest that is not in long mode.
(defun dump-stack-32 (level)
   (cond (level
         (do (setint stack-pointer (+ RSP (* (- level 1) 4)))
              (printf "%2d (%08x): %08x\n"
                      (- level 1)
                      stack-pointer
                      (& 0xffffffff (getguest stack-pointer)))
             (print - stack - 32 (- level 1)))); Dump the guest stack for a guest in long mode.
(defun dump-stack-64 (level)
   (cond (level
          (do (setint stack-pointer (+ RSP (* (- level 1) 8)))
              (printf "%2d (%016x): %016x\n"
                      (- level 1)
                      stack-pointer
                      (getguest stack-pointer))
             (print-state-64 (-level 1)))))); Dump the guest stack.
; If bit 8 of the EFER register is set, the guest is in long mode and each entry
; on the stack is 8 bytes. Otherwise each entry is 4 bytes.
(defun dump-stack (level)
   (cond ((& 1 (>> EFER 8))
          (dump-stack-64 level))
         (1
          (dump-stack-32 level))))
(vprobe Guest_PF
    (dump-stack 16))
```
## <span id="page-32-5"></span><span id="page-32-1"></span><span id="page-32-0"></span>**Emmett – A High-Level VProbes Tool B**

The VP scripting language is deliberately limited in its power and flexibility, so as to reduce overhead and minimize risk to system integrity. You can think of VP as the VProbes "assembly language" rather than as a tool intended for daily use. With that in mind, VMware engineers developed the Emmett language as a sample implementation of a higher level tool encapsulating all the functionality of VProbes.

## <span id="page-32-2"></span>**About the Emmett Language**

Like Perl or Java, Emmett is a high‐level C‐like language that provides a powerful and intuitive interface to VProbes. It uses a much higher level of abstraction than VP: aggregates follow an intuitive syntax, data types and formats are supported, and code is generally easier to read, write, and comprehend.

Emmett is a small language that provides C‐style types, expressions, and conditional operators. Additionally it has syntactic support for aggregation, and automatic inference of type for undeclared variables.

#### <span id="page-32-3"></span>**Finding the Emmett Toolkit**

VMware made Emmett available as open source, licensed with a variant of the flexible BSD legal agreement. You can download the software source code here, as a Subversion (SVN) repository:

[http://sourceforge.net/projects/vprobe](http://sourceforge.net/projects/vprobe-toolkit/)‐toolkit/

For download instructions, click **Code > SVN**. To see source, click **Code > SVN Browse**.

The vprobe-toolkit includes the vprobe wrapper script that invokes the Emmett compiler on your source code, loads the resulting VP script into a target virtual machine, and runs some pretty‐printer to show output. For example, the first command displays sorted aggregates, while the second displays formatted stacks:

```
vprobe -a
vprobe -s
```
Look in the cookbook subdirectory of the downloaded vprobe-toolkit for code examples.

#### <span id="page-32-4"></span>**Emmett and a VP Script**

Suppose you wanted to produce the following VP script:

```
(defaggr a 1 1)
(vprobe USEC:1001
    (do
        (aggr a (VCPUID) ((curprocname)) 1)
        (logaggr a )))
```
The Emmett program that compiles into the above script looks like this:

```
USEC:1001
{
    a[VCPUID, curprocname()]++;
    logaggr(a); 
}
```
## <span id="page-33-0"></span>**Emmett Code Sample**

Compare this Emmett code with the VP script in "Sample [Implementation](#page-30-3) of curprocname and curpid" on [page 31](#page-30-3). This guestload code provides the curprocname and curpid functions for Linux 2.6 kernels:

```
string _procName;
int _pidOffset;
int _nameOffset;
#
# guestload --
# guestloadstr --
# Checked wrappers around getguest that return 0 for reads of the null page.
int guestload(int addr)
{
   rval = 0; if (addr > 4095) {
      rval = getquest(addr); }
    return _rval;
}
int guestload32(int addr)
{
    return addr & 0xffffffff;
}
void guestloadstr(string dest, int addr)
{
    if (addr > 4095) {
       getgueststr(dest, addr);
    }
}
# curthrptr --
# Return pointer to kernel thread-private data for the current process on the
# current VCPU. This might be either GSBASE or KERNELGSBASE; testing the CPL
# isn't *quite* right, because there's a short window immediately after the
# hardware syscall where the right value is still in KERNELGSBASE.
int curthrptr()
{
    if (_pidOffset == 0) {
       _pidOffset = offatret("sys_getpid");
       _nameOffset = offatstrcpy("get_task_comm");
    }
    if (GSBASE >= 0x100000000) {
     -gsb = GSBASE; } else {
       _gsb = KERNELGSBASE;
   }
    return _gsb;
}
string curprocname()
{
    guestloadstr(_procName, _nameOffset + guestload(curthrptr()));
    return _procName;
}
int curpid()
{
    return guestload32(_pidOffset + guestload(curthrptr()));
}
```
As you can see from the ["Emmett](#page-33-0) Code Sample" on page 34, Emmett is easy to read and understand for programmers accustomed to curly‐brace languages like C, Perl, Java, or C#.